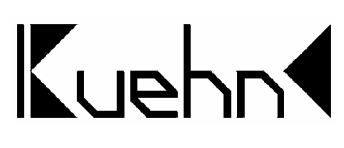

# Lichtleiste LT10 warm-weiß

## Analogbetrieb (DC und AC) Digitalbetrieb (DCC- und Motorola®-Format)

Die Lichtleiste LT10 funktioniert mit vielen verschiedenen Modellbahnen, egal ob Sie nun Analogbahner sind (Gleich- oder Wechselstrom) oder digital fahren (DCC/Motorola II). Die Helligkeit der LED können Sie entweder über ein Potentiometer oder durch CV-Einstellung auf den jeweiligen Einsatzort abstimmen. Spezielle Beleuchtungs-Effekte und Zusatz-Funktionen ermöglicht der integrierte Multiprotokoll-Decoder. Die Länge der Lichtleiste LT10 lässt sich an deutlich markierten Stellen auf bis zu 68mm reduzieren.

Die Lichtleiste LT10 lässt sich besonders einfach in die Personenwagen der Spur TT von *kuehn-modell* einbauen.

#### Technische Daten und Merkmale :

- Nutzung auf analogen Anlagen (DC und AC)
- Integrierter Multiprotokolldecoder für Digitalbetrieb
- Automatische Erkennung und Umschaltung der Betriebsarten
- Integrierte Konstantstromquelle für gleich bleibende Helligkeit ab ca. 7 Volt
- Helligkeitsanpassung wahlweise mit Potentiometer oder CV-**Einstellung**
- Ladestrom-Begrenzung für externen Pufferkondensator
- Programmierung mit DCC- oder Motorala®-Zentralen
- Max. Fahrspannung im Digitalbetrieb : 21 Volt
- Stromaufnahme (je nach Helligkeitseinstellung) : 30...70mA Betriebstemperatur : 0 ... 60°C
- 
- Abmessungen : 186mm x 8,0mm x 2,7mm

### Inhaltsverzeichnis

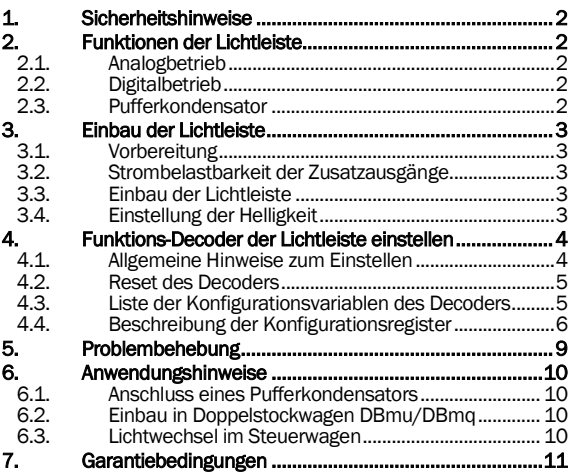

*kuehn* 

## 1. Sicherheitshinweise

Dieses Produkt ist kein Spielzeug! Nicht empfohlen für Kinder unter 14 Jahren. Nicht geeignet für Kinder unter 3 Jahren wegen verschluckbarer Kleinteile ! Bei unsachgemäßem<br>Gebrauch besteht Verletzungsgefahr durch funktionsbedingte scharfe Kanten und Spitzen. Bitte diese Anleitung für späteren Gebrauch aufbewahren. Die Lichtleiste ist ausschließlich zum Einsatz in elektrischen Modelleisenbahnen vorgesehen. Eine andere Anwendung ist nicht zulässig.

Unbedingt beachten: Der Einbau der Lichtleiste darf nur bei abgeschalteter Betriebsspannung erfolgen. Keinesfalls dürfen elektronische Bauteile oder nicht benutzte Kabel Metallteile oder die Gleise berühren.

# 2. Funktionen der Lichtleiste

## 2.1. Analogbetrieb

Die Lichtleiste kann in analogen Gleich- und Wechselstromanlagen eingesetzt werden. Ab etwa vier bis fünf Volt Fahrspannung<br>erkennt der eingebaute Microcontroller die Betriebsart der eingebaute Microcontroller automatisch und schaltet die LED ein. Bereits ab sieben Volt aufwärts leuchten die LED unverändert mit voller Kraft, dafür sorgt eine integrierte Konstantstromquelle. Mit dem Dreh-Potentiometer auf der Lichtleiste können Sie die Helligkeit leicht auf den Einsatzort abstimmen. Etwaiges Flackern der LED bei geringen Helligkeitseinstellungen verhindern Sie durch den Anschluss eines passenden Pufferkondensators. Ein großer Vorteil der LT10 ist, dass Sie bestimmte Sonderfunktionen (Blinken, zufälliges Lichteinschalten) digital programmieren können (z.B. bei Ihrem Händler) und diese dann auch auf Ihrer analogen Anlage nutzen können.

## 2.2. Digitalbetrieb

Dank des integrierten Multiprotokoll-Decoders kann die Lichtleiste LT10 direkt auf digital gesteuerten Anlagen eingesetzt werden, automatisch wird das richtige Datenformat (DCC- oder Märklin®- Format) erkannt. Außer dem 'An-Aus' gibt es viele Einstellmöglichkeiten: So können Sie z.B. die Helligkeiten aller oder auch nur einzelner Ausgänge einstellen oder bestimmte Ausgänge per Zufallsteuerung selbstständig immer mal wieder ein- und ausschalten lassen. Die Extra-Ausgänge der Zusatzfunktionen am Ende der Lichtleiste lassen sich entweder für Schlusslichter oder auch für den richtungsabhängigen Lichtwechsel von Steuerwagen nutzen. Auch der Betrieb von digital steuerbare Kupplungen ist möglich. Die ab Werk oder von Ihnen einprogrammierten Werte lassen sich mit lesefähigen Zentralen auch wieder auslesen, dafür wurde gesorgt.

## 2.3. Pufferkondensator

Viele Modellbahn-Waggons bieten innerhalb der Dach-Wölbung nur wenig Platz. Deswegen wurde die Lichtleiste LT10 besonders flach aufgebaut und Stützkondensatoren deshalb ab Werk weggelassen. Wenn Sie feststellen, dass die Beleuchtung flackert, können Sie aber nachträglich einen beliebigen Stützkondensator an den gekennzeichneten Anschlusspunkten anschließen und diesen im Wagen 'unsichtbar' verstauen; der Abort ist dafür eine beliebte Lösung. Für diesen speziellen Zweck befindet sich auf der LT10 eine spezielle Ladestrom-Begrenzung, die speziell im Digitalbetrieb Störungen der Zentrale durch zu hohe Einschaltströme verhindert.

## 3. Einbau der Lichtleiste

### 3.1. Vorbereitung

Öffnen Sie den Wagen entsprechend der Anleitung und legen Sie die Lichtleiste probehalber an den gewünschten Ort (in das Dach oder auf die Inneneinrichtung). Falls notwendig, kürzen Sie die Lichtleiste an den gekennzeichneten Stellen. Der Wagen sollte eine einwandfreie Stromaufnahme besitzen; pro Seite empfehlen sich mindestens zwei Abnahmepunkte.

Werkzeug : Verwenden Sie für den Einbau einen Lötkolben mit max. 30 Watt Leistung (nach Möglichkeit mit Temperaturregelung), hochwertiges Elektronik-Lötzinn (kein Lötfett) sowie einen Seitenschneider (zum Kürzen der Anschlussdrähte). Zur Befestigung empfehlen wir doppelseitiges Klebeband, beachten Sie dabei vor allem die Wölbung im Dach - manche flachen Klebebänder tragen zuwenig auf. Bei Personenwagen von *kuehn-modell* wird die Lichtleiste einfach auf die jeweiligen Rasthaken der Inneneinrichtung aufgeklippst.

### 3.2. Strombelastbarkeit der Zusatzausgänge

Die Lichtleiste verfügt über zwei Zusatzausgänge (AUX1 und AUX2). Diese sind ab Werk für den Anschluss einer richtungsabhängigen Beleuchtung mit LED vorgesehen. Die LED lassen sich ohne Vorwiderstand direkt an die Lichtleiste anschließen. Benötigen Sie zwei LED, z.B. für Spitzen- oder rote Schlusslichter, schalten Sie diese einfach in Reihe. Der Strom wird durch eine Konstant-Stromquelle auf der Lichtleiste auf 8mA begrenzt. Wenn Sie Glühlampen oder elektrische Kupplungen verwenden wollen, müssen Sie die Konstant-Stromquelle überbrücken. Dazu löten Sie je Ausgang eine Drahtbrücke auf die gekennzeichneten Stellen der Lichtleiste. Die Belastbarkeit der Zusatzausgänge erhöht sich nun auf jeweils 100mA.

### 3.3. Einbau der Lichtleiste

Wichtig: Vor Beginn der Arbeiten sollten Sie sich an einer Heizung bzw. Wasserrohr entladen, um die elektronischen Bauteile vor Beschädigung durch elektrostatische Entladung zu schützen. Tragen Sie beim Einbau am Besten Kleidung aus Baumwolle. Sorgen Sie für eine gute Stromaufnahme der Wagen, besorgen Sie sich notfalls weitere Rad- oder Achsschleifer aus dem Zubehör-Bereich. Schließen Sie die Stromabnehmer mittels weicher Litze an die Lichtleiste an, dazu dienen die Kontakte G1 und G2. Wenn Sie Waggons mit Ski-Mittel-Schleifern betreiben, löten Sie das Kabel des Schleifers an einen der beiden Kontakte G1 oder G2.

Bei Personenwagen von *kuehn-modell* wird die Lichtleiste die jeweiligen Rasthaken der Inneneinrichtung aufgeklippst.

Bei anderen Wagen befestigen Sie die Lichtleiste mit doppelseitigem Klebeband. Bitte achten Sie darauf, dass die Bauteile der Lichtleiste auch nach dem Zusammenbau des Fahrzeuges auf gar keinen Fall Metallteile berühren dürfen: Dadurch verursachte Kurzschlüsse führen zur unmittelbaren Zerstörung der Lichtleiste.

### 3.4. Einstellung der Helligkeit

Direkt nach dem Einbau können Sie die Helligkeit einstellen; Analogbahner verwenden dazu einfach den Dreh-Potentiometer; besonders komfortabel ist für Digitalfahrer das Programmieren bestimmter CV-Werte. Wenn Sie als Analogbahner die Beleuchtung sehr stark Dimmen, kann es vorkommen, dass die LED leicht flackern. In so einem Fall haben Sie zwei Möglichkeiten: Erhöhen Sie die Helligkeit der LED wieder (Drehen am Potentiometer) oder schließen Sie einen Pufferkondensator an die Lichtleiste an.

*kuehn* 

# 4. Funktions-Decoder der Lichtleiste einstellen

## 4.1. Allgemeine Hinweise zum Einstellen

Decoder von *kuehn-digital* lassen durch die Programmierung von so genannten Konfigurationsvariablen (CV's) an das von Ihnen gewünschte Betriebsverhalten anpassen. Befolgen Sie bei der Programmierung die Hinweise in der Betriebsanleitung Ihrer Digital-Zentrale. Die Programmierung auf dem Programmiergleis kann durch drei Modi geschehen: *Physical Register Addressing*, *Paged CV Addressing* oder *Direct Mode Addressing* erfolgen. Im Programmiermode *Physical Register Addressing* lassen sich nur bestimmte CVs ansprechen. Es gilt nachfolgende Zuordnung :

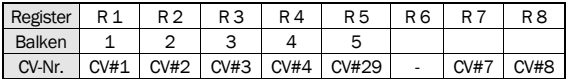

Mit Ausnahme der Adresse lassen sich die CVs der LT10 mittels *Operation Mode Programming* auch während der Fahrt verändern.

Programmierung mit der "alten Arnoldzentrale" (baugleich mit Märklin Digital = , Art.-Nr. 6027): Die Zentralen arbeiten mit dem Programmiermode *Physical Register Addressing* und können nur die Register R1 bis R5 programmieren. Sie finden in der oben stehenden Tabelle die Zuordnung zwischen CV-Nummer und Balkenzahl am Programmer. Dazu ein Hinweis: Die Lokadresse und alle Register, die einen Wert von 0 enthalten, können hier zwar programmiert, aber nicht ausgelesen werden; zudem reicht der Wertebereich dieser Zentrale nur von 1 bis 99. Sie ist daher für die Programmierung des Decoders nur eingeschränkt nutzbar.

Programmierung mit der Zentrale *compact* von Lenz : Mit aktuellen Versionen lassen sich alle CVs programmieren und auslesen, die Version 3.1 erlaubt lediglich das Programmieren der Register R1 bis R6.

#### Programmieren mit Märklin "Control Unit" 6021:

Die Programmierung der Decodereigenschaften erfolgt rein elektronisch und ist auch bei geschlossenem Fahrzeug möglich. Gehen Sie zum Programmieren wie folgt vor :

Stellen Sie sicher, dass sich nur der oder die zu programmier-<br>enden Wagen auf dem Gleis befinden; vielleicht möchten Sie mehreren Waggons eines kompletten Zuges dieselbe Adresse zuweisen. Schalten Sie nun die Märklin Zentrale ein oder drücken Sie gleichzeitig solange die Tasten "stop" und "go" bis ein Reset ausgelöst wird. Geben Sie nun die aktuelle Decoderadresse ein oder Adresse '80', falls Sie die Adresse nicht wissen. Drehen Sie den Fahrtregler ganz nach links über Null bis zur Fahrtrichtungsumkehr und halten sie ihn dort etwa 8 bis 12 Sekunden gedrückt. Der Decoder stellt sich dadurch in den Programmiermodus, durch Blinken der Beleuchtung zeigt er das an. Erst jetzt lassen Sie den Fahrtregler wieder los. Tippen Sie nun auf der Zentrale die Ziffern der CV ein, die Sie verändern wollen, z.B. für die Helligkeit der LED die '57'. Diese CV bestätigen Sie auf der Zentrale durch kurzes Klicken der Fahrtrichtungsumkehr, und nun blitzt die Beleuchtung wiederholt kurz auf. Nun geben Sie den gewünschten Wert der jeweiligen CV ein, z.B. '06' und bestätigen diesen wieder durch kurzes Betätigen der Fahrtrichtungsumkehr. Jetzt speichert der Decoder diesen Eingabewert CV 57 = 06 intern ab, währenddessen leuchten die LED für etwa 3 Sekunden. Anschließend ist der Decoder für weitere Programmierungen bereit (signalisiert durch Blinken der LED), die immer nach dem beschriebenen Schema ablaufen.

Natürlich können Sie den Programmiermodus jederzeit verlassen, wenn Sie die Nummer 80 eingeben oder die "stop" Taste der Zentrale betätigen. Für die Eingabe der Nummer der CVs sind hier nur die Werte 1 bis 79 möglich (bzw. 80 zum Abbruch). Die Werte

der CVs können im Bereich von 0 bis 79 liegen; um einen Wert von 00 in den Decoder zu schreiben, müssen Sie an der 'control unit' die Adresse '80' eingeben.

Programmieren mit Märklin® "Mobile Station" oder "Central Station" : Sie können mit beiden Geräten die CVs 1 bis 63 sowie 112, 113 (Reg. 65, 66) einstellen. Der mögliche Wertebereich ist auf 0 bis 79 begrenzt. Bitte entfernen Sie vor dem Programmieren alle nicht zu programmierenden Loks und Wagen mit Decoder vom Gleis! Zur Programmierung ist es notwendig, eine neue Lok anzulegen, die programmierbar ist (z.B. Lok 36330). Über den Menüpunkt "LOK ÄNDERN / REG" der Mobile Station können Sie nun Ihre Lichtleiste LT10 programmieren.

### 4.2. Reset des Decoders

Wenn Sie nach der Programmierung nicht mehr weiter wissen und die Lichtleiste wieder in ihre Grundeinstellung zurücksetzen wollen, programmieren Sie in CV#08 einen Wert von 08.

### 4.3. Liste der Konfigurationsvariablen des Decoders

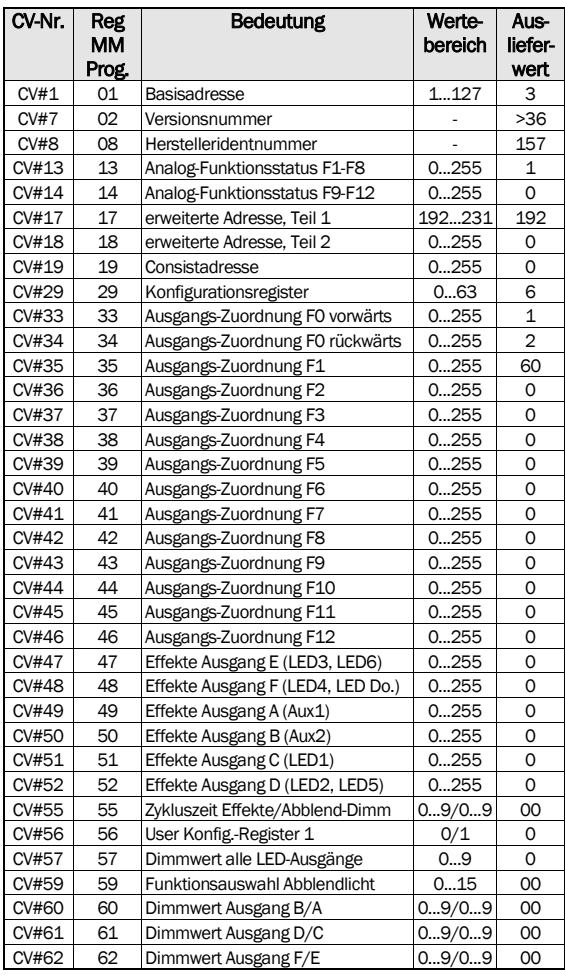

 $\overline{a}$ 

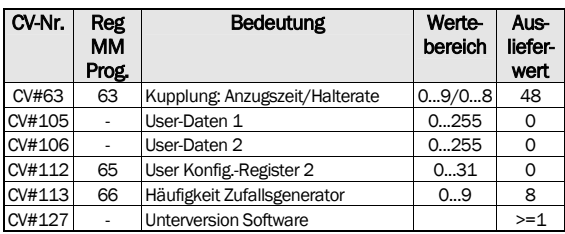

## 4.4. Beschreibung der Konfigurationsregister

- CV#1 Basisadresse ,CV#17,18 erweiterte Adresse : Die Basisadresse kann Werte von 1 bis 127 haben. Besitzen Sie mehr Fahrzeuge, dann verwenden Sie den erweiterten Adressmodus (CV#17 und 18). Im Betrieb kann immer nur eine Adressierart aktiv sein, entweder die Basis- oder die erweiterte Adressierung. Ab Werk ist die Basis-Adresse eingestellt, über die CV 29 ändern Sie die Adressierart.
- CV#7,8 : Hier finden Sie die Herstellernummer (*kuehn* Decoder besitzen immer die Nummer 157) und die Versionsnummer des Decoders.
- CV#13,14 Analogmode-Funktionsstatus (Vitrinenmodus): Der Inhalt dieser Register bestimmt, welche Funktionen im reinen Analogbetrieb eingeschaltet werden sollen. Die Funktion F0 (Licht) wird im Analogbetrieb immer eingeschaltet. Sollen z.B. die Funktionen F1 und F3 im Analogmodus eingeschaltet werden, programmieren Sie die CV 13 den Wert 05. Die Funktionen schalten in Abhängigkeit von den Einstellungen in den Mapping-Registern (CV#33-46) die Ausgänge A bis F.

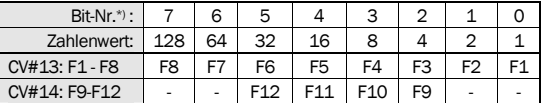

\*) Bei Lenz digital werden die Bits von 1 bis 8 nummeriert.

- CV#17,18 erweiterte Adresse im DCC-Betrieb : siehe dazu unter CV#1 (Basisadresse).
- CV#19 : Die Mehrfachtraktionsadresse in diesem Register wird durch die DCC-Zentrale gesetzt, falls diese decoderunterstützte Mehrfachtraktion verwalten kann. Sie selber müssen dieses Register nicht programmieren. Im Grundzustand ist CV#19=00.
- CV#29 Konfigurationsregister : Hier legen Sie die grundsätzlichen Eigenschaften des Decoders fest, z.B. die Fahrstufenzahl 14 oder 28, oder den Adressmodus mit kurzen oder erweiterten Adressen. Die CV-Werte der von Ihnen gewünschten Funktionen müssen addiert und die Summe in CV#29 programmiert werden.

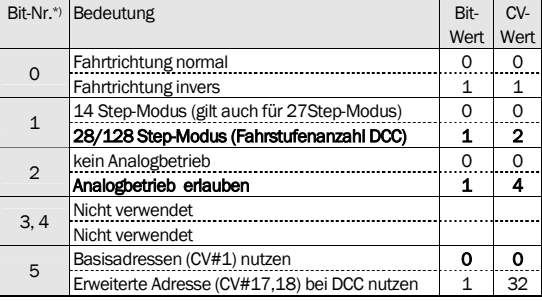

\*) Bei Lenz digital werden die Bits von 1 bis 8 nummeriert.

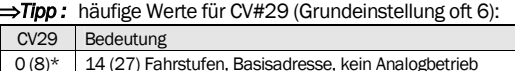

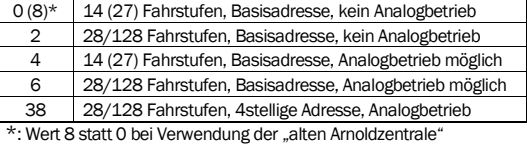

• CV#33 bis CV#46 Ausgangszuordnung ( auch Funktion-Mapping genannt) : Diese CV's bestimmen, welche Funktion der Digitalzentrale (F0 bis F12) welchen Ausgang des Decoders aktiviert (A, B, C, D, E oder F).

Suchen Sie in der Zeile mit der gewünschten Funktionstaste (F0 bis F12) den Zahlenwert, der in der Spalte des gewünschten Decoderausgangs steht. Programmieren Sie diesen Wert in die CV, die zu dieser Funktion gehört. Beispiel: Um Ausgang C mit F1 zu steuern, ist in CV 35 ein Zahlenwert von 04 einzutragen. In der Grundeinstellung werden je nach Fahrtrichtung die Ausgänge A und B geschaltet, das ist z.B. praktisch für den Lichtwechsel in einem Steuerwagen. Alle LED der Innenbeleuchtung werden gemeinsam mit der Taste F1 geschaltet.

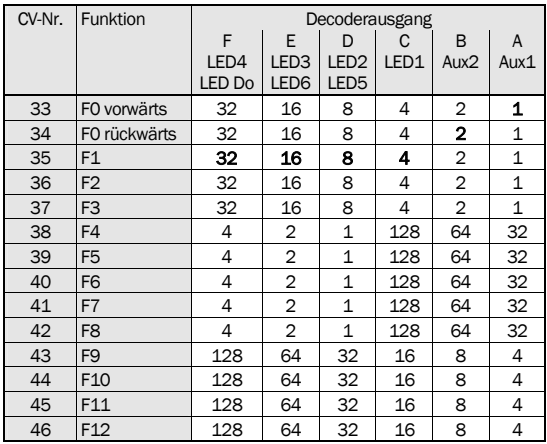

• CV#47 bis CV#52 Effekte : Mittels dieser CVs können Sie für die Funktionsausgänge spezielle Lichteffekte einstellen (z.B. Blinken, Zufallslicht, Abblendeffekte usw.).

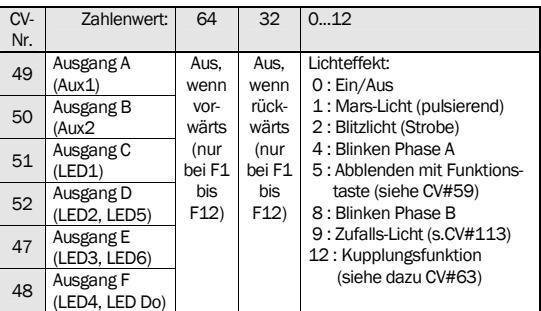

In der rechten Spalte finden Sie den gewünschten Lichteffekt, addieren Sie dessen Zahlenwert zu dem Wert der Einschaltbedingungen hinzu und programmieren Sie die Summe in das entsprechende Effektregister. Die Blinkeffekte Phase A und B sind entgegengesetzt und somit für Wechselblinker nutzbar. Ein Wert

von 00 schaltet alle Effekte des Ausgangs aus, es gibt dann nur die Zustände 'Ein' und 'Aus'.

Die Einschaltbedingungen 'aus, wenn vorwärts' und 'aus, wenn rückwärts' werden bei fahrtrichtungsabhängiger Beleuchtung durch den Decoder automatisch gesetzt und sollten auf 00 bleiben. Bei der Steuerung der Funktionsausgänge durch F1 bis F12 kann damit jedoch eine Richtungsabhängigkeit festgelegt werden.

• CV#55 (Zykluszeit der Effekte/Ablend-Dimmrate) : Jeder Wert, den man hier einschreibt, gibt gleich zwei Eigenschaften vor, die im Wert jeweils bestimmt werden durch die Einer- und die Zehnerstelle: Mit der Einerstelle (x0...x9) von CV#55 wird die Helligkeit für das Abblenden (mittels Funktionstaste, s. CV#59) der Funktionsausgänge eingestellt, Null bedeutet volle Helligkeit, 9 geringste Helligkeit. In CV#59 wird die Funktion zum Abblenden ausgewählt. Im Effektregister muss für den jeweiligen Ausgang der Effekt-Wert 05 eingetragen werden. Mit der Zehnerstelle von CV#55 (0x..9x) wird die Wiederholgeschwindigkeit der Effekte (CV#48-52) eingestellt. Null bedeutet eine Zykluszeit von 0,5s, Wert 9 bedeutet eine Zykluszeit von 4,5s.

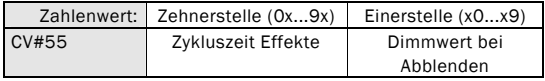

• CV#56 User-Konfigurationsregister 1 : Festlegung der zusätzlichen Eigenschaften des Decoders. In der Grundeinstellung (Wert 00) erfolgt die Helligkeitsanpassung ausschließlich durch das Potentiometer auf der Lichtleiste. Wird in die CV 56 ein Wert von 01 eingetragen, erfolgt die Einstellung der Helligkeit durch Werte in CV#57 und/oder CV#60 bis 62. Das Potentiometer ist in diesem Fall abgeschaltet.

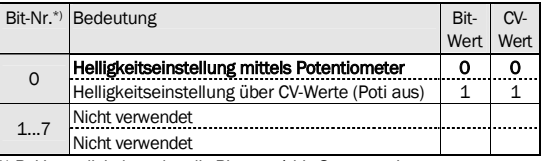

\*) Bei Lenz digital werden die Bits von 1 bis 8 nummeriert.

• CV#57: Dimmwert aller LED: Mit dieser CV wird die Helligkeit aller LED der Lichtleiste synchron bestimmt. Ein Wert von 0 bedeutet volle Helligkeit, ein Wert von 9 geringste Helligkeit. Die Einstellung ist nur wirksam, wenn CV#56 auf "01" gesetzt ist.

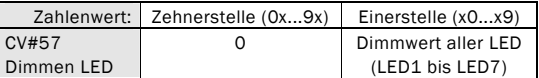

• CV#59: Hier können Sie festlegen, welche Funktion das Abblenden auslöst. Der Abblendwert wird in CV#55 eingestellt.

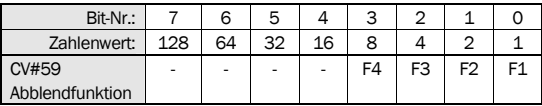

• CV#60,61,62 Dimmen der Ausgänge A bis F : Mit den Werten dieser CVs legen Sie für jeden Ausgang individuell fest, wie hell die LED leuchten sollen - z.B. für Abteilwagen mag es reizvoll sein, unterschiedliche Helligkeiten darzustellen. Auch hier bedeutet der Wert von 00 volle Helligkeit, ein Wert von 09 geringste Helligkeit. Und auch hier gilt, dass Zehner- und Einerstelle des Wertes in der betreffenden CV jeweils eigene Bedeutungen haben: Die Einerstelle des Wertes bestimmt den Dimmwert für die Ausgänge A, C und E, die Zehnerstelle bestimmt den Dimmwert für die Ausgänge B, D und F. Dazu ein

Beispiel: B auf Dimmwert 4 und A auf Dimmwert 3 ergibt als Eingabewert in CV 60 => Wert 43.

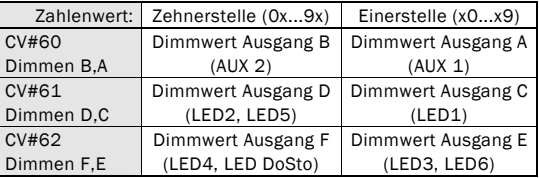

• CV#63 Kupplungsparameter: Mit der Zehnerstelle von CV#63 (0x...9x) wird die Anzugszeit (Kupplung erhält volle Spannung) eingestellt: Wert 0=0,5 Sec. / 1=1 Sec ... 9=9 Sec. Mit der Einerstelle (x0..x8) von CV#63 wird die Halterate (Spannungsabsenkung) nach Ablauf der Anzugszeit bestimmt, 0 bedeutet keine Absenkung, 7 größte Absenkung (geringste Haltespann-ung). Mit dem Wert 8 schaltet die Kupplung nach Ablauf der Anzugszeit komplett aus. Für die Kupplung der Firma Krois Modell empfiehlt sich der Wert '48' (4 Sec. an, dann aus).

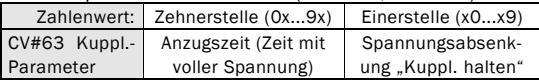

- CV#105,106 User-Daten : In den Registern CV#105 und CV#106 können Sie beliebige Daten speichern. Die Werte haben keinen Einfluss auf die Arbeitsweise des Decoders.
- CV#112 User-Konfigurationsregister 2 : Weitere Benutzer-Einstellungen können hier vorgenommen werden.

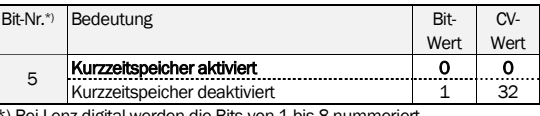

\*) Bei Lenz digital werden die Bits von 1 bis 8 nummeriert.

• CV#113 Häufigkeit Zufallsgenerator : Mit dieser CV kann der kleinste zeitliche Abstand von Zufallsereignissen eingestellt werden. Die Zeitdauer kann von 32ms (z.B. für Simulation Feuerstelle) bis zu 16 Sekunden für Zufallsbeleuchtungen variieren.

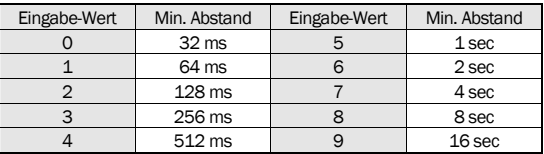

• CV#127 Softwareunterversion : Diese CV ist nur lesbar und enthält zusätzliche Informationen über die Softwareversion des Decoders (siehe auch CV#7).

## 5. Problembehebung

Licht geht beim Hochschalten der DCC Fahrstufen an und aus : In so einem Fall stimmt die Betriebsart der Lichtleiste und der Zentraleinheit nicht überein, d.h. die Zentrale befindet sich z.B. im Modus 28 Fahrstufen, der Decoder jedoch im Modus 14/27 Stufen. Die Betriebsarten zwischen Decoder und Zentrale müssen aber übereinstimmen. Den Decoder stellen Sie auf 28 Fahrstufen ein, indem Sie CV 29 (bzw. R5) z.B. mit

dem Wert 02 oder 06 programmieren. Licht lässt sich nicht Ein- bzw. Ausschalten :

Die Betriebsart der Lichtleiste und der Zentraleinheit sind nicht gleich, d.h. die DCC-Zentrale befindet sich im Modus 14/27 Fahrstufen, der Decoder jedoch im Modus 28 Stufen.

- Licht lässt sich im Motorola-Betrieb nicht Ein- bzw. Ausschalten : Die Lichtleiste "versteht" nur die Funktionsbefehle des Motrola® - II - Formates. Stellen Sie die Motorolazentrale entsprechend darauf ein.
- Beim Einstellen der Helligkeit mittel Potentiometer flackern LED : Erhöhen Sie die Helligkeit wieder durch Drehen des Poti oder schließen Sie einen Kondensator als Flackerschutz an.
- Die Lokadresse lässt sich mit der "alten Arnoldzentrale" nicht auslesen:

Die Adresse lässt sich auf jeden Fall programmieren, zum Auslesen allerdings verwendet die Zentrale einen alten, nicht mehr gebräuchlichen DCC-Befehl. Die dabei häufig auftretende Fehlermeldung kann getrost ignoriert werden.

Im Analogbetrieb wechselt die Fahrtrichtung erst später:

Der Decoder besitzt einen Kurzzeitspeicher (etwa 5 Sekunden), der für einen gleichmäßigen Betrieb auch bei schlechtem Gleiskontakt sorgt. Bei Richtungsänderung mittels Analogtrafo wird deshalb zuerst kurz die alte Fahrtrichtung intern erhalten, bis die neue Richtung bestimmt ist.

#### Weitere Hinweise und Tipps zur Anwendung des Decoders erhalten Sie im Internet : w[ww.kuehn-d](http://www.kuehn)[igital.de](http://-digital.de)

## 6. Anwendungshinweise

### 6.1. Anschluss eines Pufferkondensators

Bei verschmutzten Gleisen oder zuwenig Radkontakten können Sie das Flackern der LED verhindern, indem Sie an die Lichtleiste einen Pufferkondensator anschließen. Der "Plus"-Pol des Kondensator wird mit dem Anschluß CAP+ verbunden, der "Minus"-Pol des Kondensators mit CAP-. Auf der Lichtleiste ist eine Ladestrombegrenzung vorhanden, die speziell im Digitalbetrieb Störungen durch zu hohe Einschaltströme verhindert.

Als Kondensatoren eigenen sich preiswerte Elektrolytkonden-satoren aus dem Elektronikhandel, z.B. Conrad- oder Reichelt Elektronik. Je nach gewünschter Pufferzeit sollte die Kapazität bei 220µF bis 1000µF liegen. Die Betriebsspannung des Kondensators sollte mind. 25 Volt betragen, für Wechselstromanlagen mit Umschaltpuls sind sogar mind. 35Volt erforderlich.

### 6.2. Einbau in Doppelstockwagen DBmu/DBmq

Für eine gleichmäßige Ausleuchtung der Doppelstockwagen benötigen Sie zwei Lichtleisten LT10. Eine der beiden Leisten wird an der mit DBmx gekennzeichneten weißen Linie getrennt. Der längere Teil (ohne Microcontroller) wird mittels 3 Kabelverbindungen von der ungekürzten Lichtleiste gesteuert (siehe Seite 12, Verbindungen LED, GND und CO). Die ungekürzte Leiste wird entsprechend dem Anschlussplan auf Seite 24 angeschlossen. Auf dem kurzen "Rest"-Stück befinden sich 2 LED sowie der komplette Funktionsdecoder. Sie können diesen Teil zum Beleuchten kurzer Wagen oder für den Lichtwechsel in Steuerwagen weiterverwenden.

#### 6.3. Lichtwechsel im Steuerwagen

An den Anschlüssen A1 (AUX1) und A2 (AUX2) können Sie zusätzliche Verbraucher anschließen. Im Auslieferungsstand der Lichtleiste können Sie LED (1 oder 2 in Reihe) direkt ohne zusätzlichen Vorwiderstand anschließen. Eine interne Stromquelle begrenzt den Strom pro Ausgang auf 8mA.<br>Möchten Sie elektrische Kupplungen

Möchten Sie elektrische Kupplungen oder Glühlämpchen anschließen, muss die Stromquelle auf der Leiterplatte überbrückt werden. Verbinden Sie die auf der Leiterplatte durch einen weißen Rahmen gekennzeichneten Lötpunkte mit einer kurzen Drahtbrücke (siehe Anschlussbild). Die Belastbarkeit der Ausgänge beträgt nun jeweils 100mA.

# 7. Garantiebedingungen

Jede Lichtleiste wird vor seiner Auslieferung auf vollständige Funktion überprüft. Der Garantiezeitraum beträgt 2 Jahre ab Kaufdatum der Lichtleiste. Tritt in dieser Zeit ein Fehler auf, setzen Sie sich bitte mit Ihrem Fachhändler oder direkt mit dem Hersteller in Verbindung. Wird nach Überprüfung der Lichtleiste ein Herstelloder Materialfehler festgestellt, wird Ihnen die Lichtleiste kostenlos instand gesetzt.

Von der Garantie ausgeschlossen sind Beschädigungen des Decoders, die durch unsachgemäße Behandlung, Nichtbeachten der Bedienungsanleitung, nicht bestimmungsgemäßen Gebrauch, Überlastung, fehlerhafte Verdrahtung, Kurzschluss, eigenmächtigen Eingriff, bauliche Veränderungen, Gewalteinwirkung, Überhitzung u.ä. verursacht werden.

Die Einsendung der Lichtleiste hat generell mit Kaufbeleg bzw. Rechnung zu erfolgen. Ohne Kaufbeleg eingesandte Lichtleisten werden nur kostenpflichtig repariert.

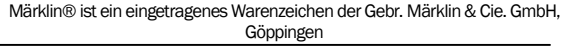

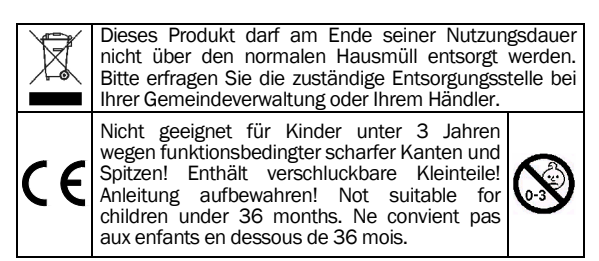

Jede Haftung für Schäden und Folgeschäden durch nicht<br>bestimmungsgemäßen Gebrauch, Nichtbeachtung der bestimmungsgemäßen Gebrauch, Nichtbeachtung<br>Bedienungsanleitung, eigenmächtigen Eingriff, b eigenmächtigen Eingriff, bauliche Veränderungen, Gewalteinwirkung, Überhitzung, Überlastung, Feuchtigkeitseinwirkung u.ä. ist ausgeschlossen.

T. Kühn Ausgabe 09/2010 Technische Änderungen und Irrtum vorbehalten.

> *kuehn-digital* • Dipl.-Ing. T.Kühn Maarweg 48 b • D-53619 Rheinbreitbach Tel 02224/90128-0 • Fax 02224/90128-11 Internet : [www.kuehn-digital.de](http://www.kuehn-digital.de)

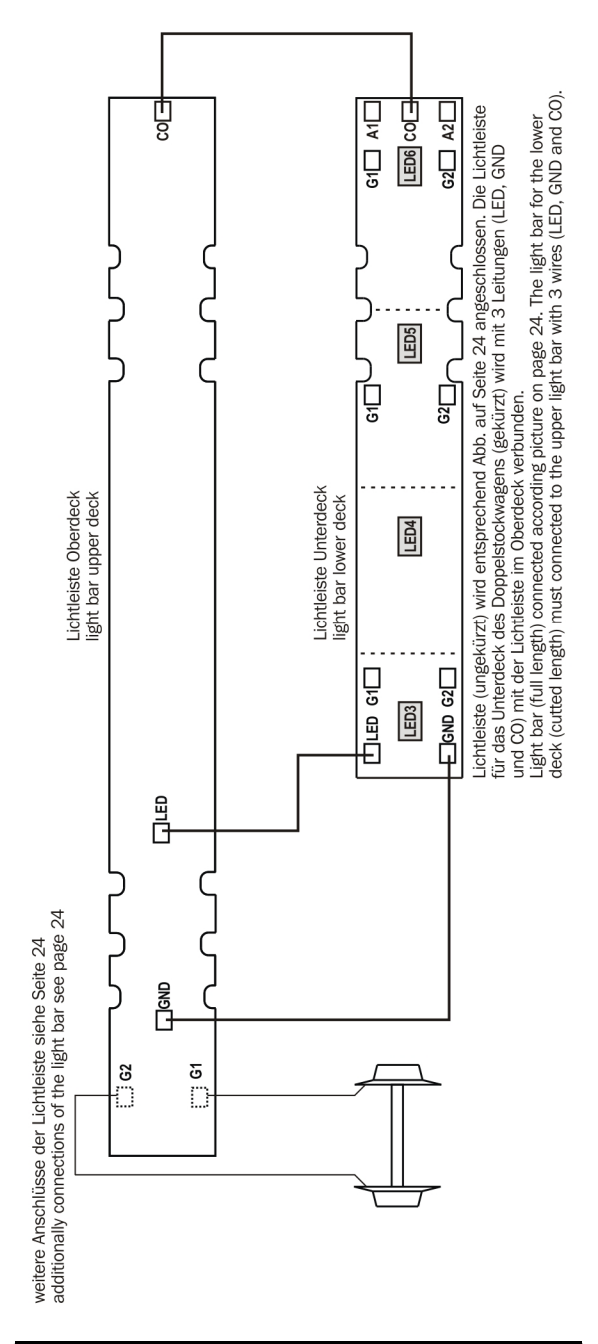

Lichtleisten LT10 im Doppelstockwagen DBmu/DBmq light bars LT10 for double layer car DBmu/DBmq

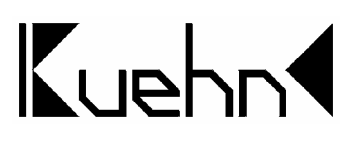

# Light bar LT10 warm-white

## For analogue (DC and AC) and digital operation (DCC and Motorola®)

The light bar LT10 will work with most of the analogue and digital model railroads. You can adjust the brightness of the LEDs to suit your needs; this is done by a potentiometer or by setting configuration variables. The enclosed multiprotocol decoder allows some special effects and additional functions. The length of the light bar LT10 may be reduced down to 68 mm by cutting it at the clearly marked points.

This light bar can use special fastening hooks inside the passenger cars of *kuehn-modell* for easy installation.

#### Features :

- analogue mode (DC and AC)
- enclosed multiprotocol decoder for digital operation
- automatic recognition of and shift to the actual operations mode
- enclosed constant current source for steady brightness (works in analogue mode from about 7 Volt or more)
- brightness may be adjusted by potentiometer or configuration variable (CV)
- charge rate limiter for optional external buffer capacitor
- programmable with DCC and Motorala® central units
- maximum voltage in digital mode: 21 V
- current drain (depending on selected brightness): 30...70 mA
- operating temperature: 0...60° C
- dimensions: 186 mm x 8,0 mm x 2,7 mm

## **Contents**

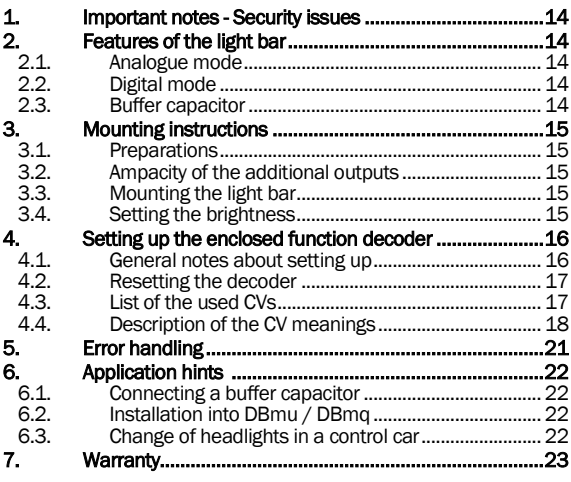

## 1. Important notes – Security issues

This product is not a toy! It is not recommended for children under 14 years. Unsuitable for children under 3 years: small parts could be swallowed! There is a risk of injury in case of incorrect use because of sharp edges and points. Keep this instruction for later use. The light bar is solely designed to be used within electrical model railroads. You must not use it in other ways. Warning: Mounting the light bar is only to be done with the

operating power switched off. There must be no contact between electronic parts or unused cables of the light bar and metal parts of the model railroad car or the track.

## 2. Features of the light bar

### 2.1. Analogue mode

This light bar may be used in analogue operated DC and AC model railroads. With a supply voltage of at least 4 ... 5 V the embedded microcontroller automatically recognizes the correct operation mode and switches the LEDs on. Because of the embedded constant current circuit the LEDs light at full power from about 7 V and above. Use the potentiometer on the light bar to adjust the brightness to the needs of your installation. There might be some flickering if the brightness is calibrated low. You prevent this by attaching a buffer capacitor of a adequate size. One big benefit of the LT10 is that certain functions (blinking, randomly switching the light on and off) may be set (programmed) in digital mode (e.g. at your dealers shop) and then be used in your analogue model railroad environment.

## 2.2. Digital mode

Because of the embedded multiprotocol decoder the light bar LT10 may be used on your digitally operated model railroad without change. The decoder detects the correct data format (DCC or Märklin®) automatically. There are a lot more things you can adjust than only 'On–Off': you can regulate the brightness of all or solely of single outputs. You can define certain outputs to be randomly switched on and off. There are some additional outputs at the end of the light bar. These are designed for the taillights but can also be used for the change of the headlights in a control car. Even the control of digital decouplers is possible. Of course it is possible to read the values of the decoder CVs (with a proper central station).

### 2.3. Buffer capacitor

There is not much room in the roof bowing of a lot of model railroad cars. That's why we built the light bar very slim and omitted backup capacitors. If you encounter the problem of flickering light you can easily mount a supplementary buffer capacitor at the marked pins and 'hide' it within the car. The toilet is a favoured place for that. There is a current limiter for this special use on the LT10. Specially in digital mode it protects the central station from high switch on currents.

## 3. Mounting instructions

### 3.1. Preparations

Open your model railroad car by following the manufacturer instructions. Place the light bar in the wanted region for test purposes (mostly within the roof bowing or on top of the interior fitting). If necessary shorten the light bar at the marked points. For proper operation the car should at least have two contacts to the rails an each side.

**Tools:** Your soldering iron should not have more than 30 W and we recommend a model with adjustable temperature. Use a side cutter for shortening the connecting wires. Use high standard electronic solder with embedded flux. You must not use ordinary soldering flux (from a can) as it spoils the LT10 circuit board over the time with its acids.

#### 3.2. Ampacity of the additional outputs

There are two additional outputs on the light bar (AUX1 and AUX2). We prepared them for controlling direction dependent lights made from LEDs. These may be connected directly to the light bar, without any additional resistor. If there is the need of two lights, for instance as head lights or tail lights in a control car connect two LEDs in line and not parallel. The built in current limiter restricts the current to a maximum of 8 mA. If you want to use bulbs or electric decouplers you have to bridge the constant current source. To do so solder wire jumpers to the marked points. Now each AUX output is able to drive 100 mA.

### 3.3. Mounting the light bar

Important: Before you begin you should discharge by touching a heater or a water pipe. So you prevent the electronic parts from damage by electrostatics. Tip: wear cotton clothes, no wool or synthetics.

Take care for a good power input of your car. If questionable get some more contacts for the wheels or axles. Use flexible wire to connect the light bar at the contacts G1 and G2. If your car has got a center pickup shoe solder the attached cable to one of the contacts G1 or G2. Inside the passenger cars of *kuehn-modell* you can use special fastening hooks to fix the light bar.

In cars without fastening hooks affix the light bar with double-faced adhesive tape. Take care when assembling your car: electronic parts of the light bar must not be allowed to come into contact with any metal part of the car. The resulting short will immediately destroy the light bar.

### 3.4. Setting the brightness

Right away after you mounted the light bar you may adjust its brightness. If you operate your trains in analogue mode you do this by turning the potentiometer. More comfortable is the setting in digital mode: just program certain CVs to appropriate values.

If you dim the light very much in analogue mode there might be a slight flickering. In this case there are two ways to solve the problem: increase the brightness (turning the potentiometer) or attach a buffer capacitor to the light bar.

# 4. Setting up the enclosed function decoder

## 4.1. General notes about setting up

Decoders from *kuehn-digital* may be adapted to the operating behaviour you want by programming so called configuration variables (CVs). Follow the instructions relating to programming given in your central stations manual. Programming on a special programming track may be done in one of three modes: *Physical Register Addressing*, *Paged CV Addressing* or *Direct Mode Addressing*. If you use the *Physical Register Addressing* mode you will only have access to some of the CVs. The mapping is shown here:

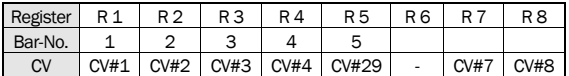

With the exception of the address (CV#1) you can change the LT10 CVs on the main by using the *Operation Mode Programming* mode.

Programming with the "old Arnold central station" (identical Märklin Digital part no. 6027): These central stations utilize the *Physical Register Addressing* mode and are only able to address the registers R1 to R5. Find the mapping of CVs to registers in the table above. Both the address and all registers set to a value 0 can be programmed but not read; furthermore the valuation of these central stations is limited to 1 to 99. So their capability to program the decoder is limited.

Programming with Lenz *compact*: The actual version is able to do all the necessary setting and reading of CVs. Version 3.1 only allows to program the registers R1 to R6.

#### Programming with Märklin Control Unit 6021:

Setting the decoder features is done solely electronic and may be achieved when the car is closed. Follow these instructions: Do assure that only the one or more cars to be programmed are on the track. (Perhaps you want to assign the same address to several cars at once.) Switch on the Märklin 6021 or press "stop" and "go" simultaneously until a reset is triggered. Now type in the actual decoder address – or '80' if you don't know the actual address. Turn the control knob completely to the left, passing 'O' until you reach the direction change at the mechanical block. Hold it there for at least 8 to 12 seconds. The decoder will toggle to programming mode and show this by blinking the lights. Only now you may release the control knob. Type in the number of the CV you want to change, for example the '57' for the brightness. You confirm the number with a short control knob 'click' to the left (direction change), the light bar will answer with two short flashes. Next you type in the desired CV value, e.g. '06', and confirm it with another 'click'. The decoder will save your values (in the example CV #57 = 06) and show this with a 3 seconds light. After that the decoder is ready for some more programming following the above scheme. It signalises its readyness by blinking. You end the programming by typing '80' or pressing the 'stop'-button.

For the selection of the CV there are only the numbers 1 through 79 possible (resp. 80 to abort). The values of the CVs may be in the range from 0 through 79; to program a '00' to a CV you have to type the value '80'.

Programming with Märklin® Mobile Station or "Central Station": With both devices you can change the CVs 1 to 63 as well as 112, 113 (Reg. 65, 66). The range of values is limited to 0 through 79. Please remove all locos and cars you don't want to set up from your tracks! For programming the LT10 it is necessary to establish a new programmable locomotive (e.g. loco 36330). Now you may adjust your light bar via the menu "CHANGE LOCO / REG".

### 4.2. Resetting the decoder

If you don't know how to go on while programming you may reset the LT10 to factory settings: program the value 08 to the CV#08.

### 4.3. List of the used CVs

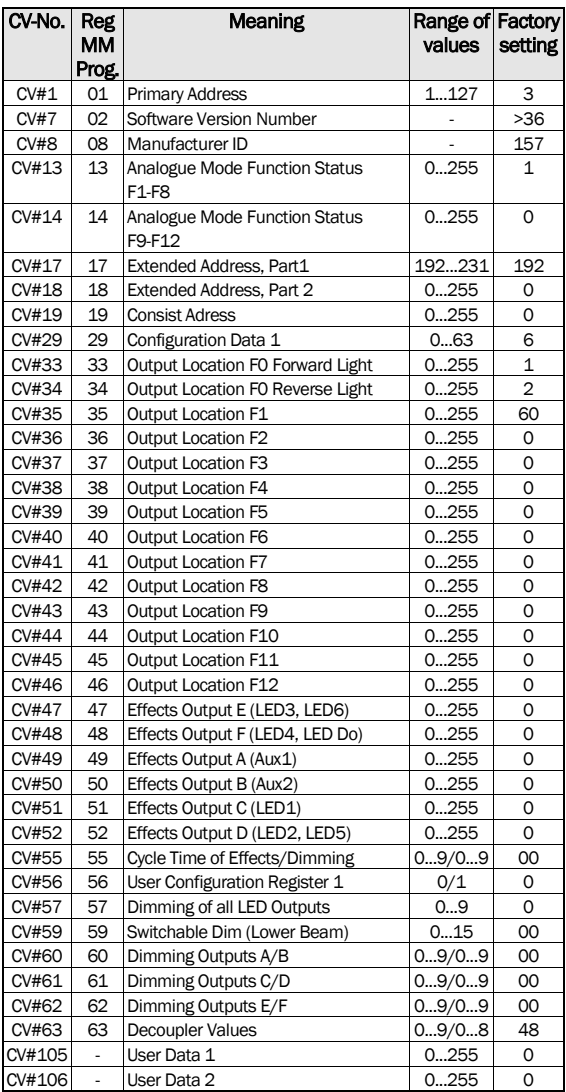

 $\overline{f}$ 

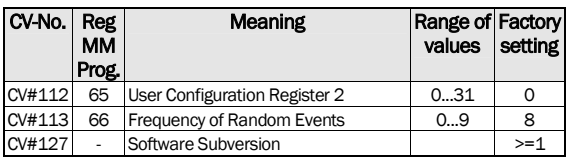

### 4.4. Description of the CV meanings

- CV#1 Primary Address, CV#17, #18 Extended Address: The Primary Address may have a value of 1 through 127. If you own more locos then utilize the extended address mode. As only one mode of addressing may be active in a loco you have to switch to the wanted mode by setting a certain bit in CV#29.
- **CV#7, #8:** These read-only values are the manufacturers ID<br>(**kuehn**-decoders always have ID 157) and the version *kn*–decoders always have ID 157) and the version number of the software.
- CV#13, #14 Analogue Mode Function Status (showcase mode): These values define what functions are switched on in analogue mode. Function F0 (light) is always on if running in analogue mode. If you want, for example, the functions F1 and F3 to be switched on, you program CV#13 with the value '05'. All the functions switch the outputs A ... F depending on the alignments in the mapping registers CV#33 ... 46.

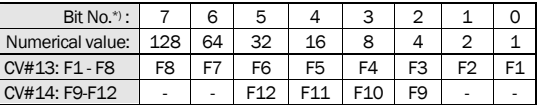

\*) Lenz digital numbers the bits from 1 to 8.

- CV#17, #18 Extended Address: Please have a look at CV#1.
- CV#19: A DCC central station sets this Consist Address in the correct way. There is no need for you to program this CV.
- CV#29 Configuration Data 1: This is where you define the basic characteristics of the decoder, e.g. the number of speed steps (14 or 28) or the addressing mode (primary or extended address). Add the numerical values of the wanted properties and program the sum to CV#29.

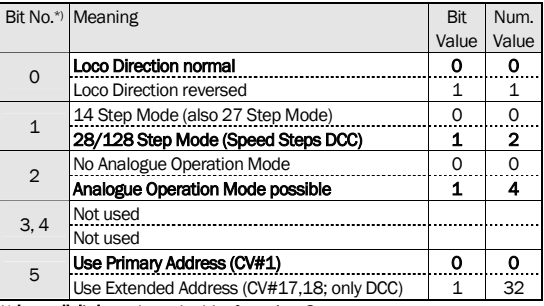

\*) Lenz digital numbers the bits from 1 to 8.

Typical values of CV#29 (factory setting often is 06):

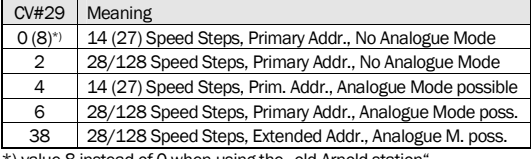

\*) value 8 instead of 0 when using the "old Arnold station

#### manual LT10 1999 and 1999 and 1999 and 1999 and 1999 and 1999 and 1999 and 1999 and 1999 and 1999 and 1999 and

• CV#33 ... CV#46 Output Location (also called Function Mapping): These CVs define what function key at the central station (F0 through F12) controls what output (A through F). Find the row with the wanted function key (F0 to F12), then look at the column with the desired output. The numerical value at the crossing of this row and column is to be programmed to the CV# in the first column of that row. An example: To control output C with function key F1 the CV#35 has to be set to a value of '04'. In factory settings the outputs A and B depend on the driving direction. This is usefull for the change of headlights in a control car. In factory settings all LEDs of the light bar are dedicated to the F1 key.

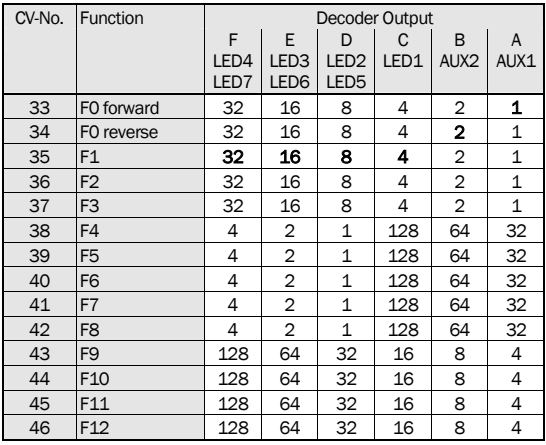

• CV#47 ... CV#52 Effects: With these CVs you can select special light effects (blinking, random light, dimming effects etc.) for each output

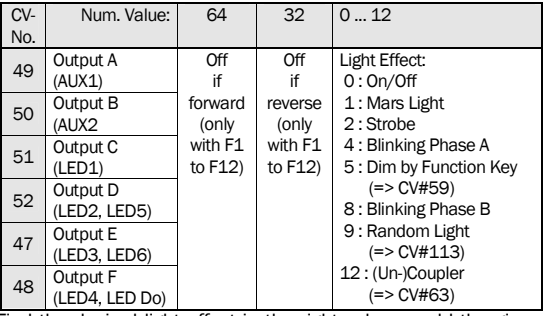

Find the desired light effect in the right column, add the given number to the value of the wanted 'Off' condition in the middle rows and program the sum to the according CV. The blinking phases A and B are opposite off and on. So you can use this effect for an alternating flasher. A value of 0 cancels all effects of an output so that it only can be switched 'On' or 'Off'.

If the function key F0 (direction dependent light) is assigned to an output the 'Off' conditions 'if forward' and 'if reverse' are set automatically by the decoder. In this case you must not add the value of 32 or 64 to the sum. If the assigned key is one of F1 through F12 you can configure a direction dependancy with these 'Off' conditions.

CV#55 Cycle Time of Effects/Dimming: You define two properties at once whenever you change the value of this CV. First there is the unit position (x0...x9); it affects the brightness

with a 'x0' for full and a 'x9' for least brightness. Use CV#59 to switch on or off the key dependant dimming function. Additionally you have to set a '05' to the appropriate CV#47 ... #52. The decade of CV#55 (0x...9x) sets the cycle time of the effects. '0x' means a cycle time of 0.5 seconds, '0x' one of 4.5 seconds.

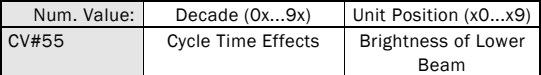

• CV#56 User Configuration Register 1: The factory setting is '00' witch means only the potentiometer affects the brightness of the light bar. With a value of '01' in CV#56 dimming is done solemnly by the CVs#57 and/or CV#60 through #62 instead. In this case the potentiometer is disconnected internally.

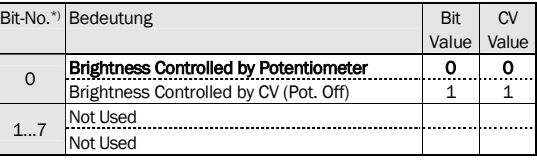

\*) Lenz digital numbers the bits from 1 to 8.

• CV#57: Dimming of all LED Outputs: This CV defines the brightness of all LEDs simultaneously. A '0' here sets the maximum brightness, a '9' the minimal. Please set CV#56 to 01 before.

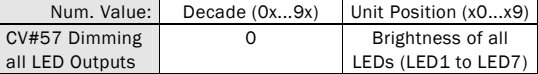

• CV#59: Switchable Dim (Lower Beam): Here you specify the function to activate the lower beam. The reduced brightness is set in CV#55.

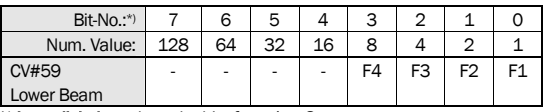

\*) Lenz digital numbers the bits from 1 to 8.

• CV#60, #61, #62 Dimming Outputs A ... F: With the values in these CVs you may define the brightness of each output individually. This might be appealing in a compartment coach. As before, a '0' stands for full brightness, a '9' for minimum light. Also the decade and the unit position have each its own meaning: the unit position affects the outputs A, C and E while the decade is in charge of B, D and F. An example: You want to set B with brightness 4 and A with brightness '3'. So you have to program a value of '43' to CV#60.

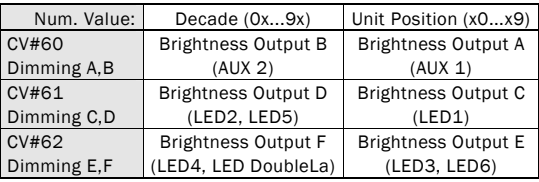

• CV#63 Decoupler Trigger Values: The decade of CV#63 (0x...9x) defines the time of full activation of the electric decoupler (i.e. it is charged with full voltage): 0=0.5 seconds, 1=1 second, ..., 9=9 seconds. The unit position (x0...x8) sets the clamp rate (reduced voltage) after the full activation has passed: '0' means '7' = 'Maximum Reduction' (lowest clamp voltage). A value of '8' switches the decoupler to 'Off' (no voltage

at all). The 'Krois Modell' coupler is best used with a value of '48' (4 seconds on, then completely off).

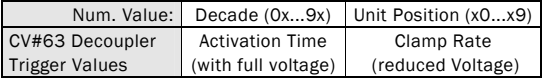

- CV#105,106 User Data: In these CVs you may save arbitrary values for whatever need you have. The values have no kind of influence on the working conditions of the decoder.
- CV#112 User Configuration Register 2: If activated the short time memory keeps the decoders state for about 5 seconds in analogue mode before reacting to changed conditions. So short faults in the electricity supply have no effect.

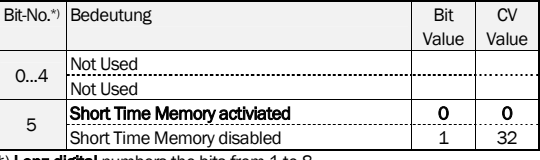

<sup>()</sup> Lenz digital numbers the bits from 1 to 8

• CV#113 Frequency of Random Events: This CV sets the shortest time between random events. The time ranges from 32 milli-seconds (e.g. for simulating a fireplace) up to 16 seconds (e.g. for switching on and off the light in a compartment coach).

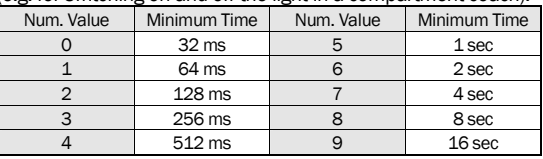

• CV#127 Software Subversion: A read-only CV which is set by the manufacturer. Contains additional information about the actual software version used in the decoder (=> CV#7).

## 5. Error handling

Light is turned on and off when increasing DCC speed steps:

The operation modes of the light bar and the central station are different. The latter is sending in 28 speed step mode but the decoder estimates the 14/27 mode. Operation modes of the decoder and the central station have to be the same for proper a operation. You should change the decoder settings. Select 28 speed steps by setting CV#29 to '02' or '06'.

Light is not switchable with a DCC central station:

The operation modes of the light bar and the central station are not the same. The DCC central station is in 14/27 speed step mode, yet the decoder makes use of the 28 speed step mode.

Light is not switchable in Motorola® operation mode:

The light bar only 'understands' the Motorola®-II digital encoding. Set up your central station so that it sends this format.

When adjusting the brightness with the potentiometer the LEDs flicker:

Increase the brightness by turning the potentiometer or attach a buffer capacitor as flickering prevention.

The "old Arnold central station" does not read the Primary Address (CV#1):

You can set the Primary Address (CV#1) in either case. Yet for

reading the central station utilizes an old and no longer supported DCC command. An error message the central station might produce is to be ignored.

The direction dependent lights change with some delay in analogue mode:

There is a short time memory (about 5 seconds) the decoder uses to ensure a smooth operation even when the rail contacts are in a poor condition. If you change the driving direction in analogue mode this buffer is in charge for keeping everything like before until the new direction is recognised as being steady.

You will find more advice and several hints on our internet site: [www.kuehn-digital.de](http://www.kuehn-digital.de) 

# 6. Application hints

### 6.1. Connecting a buffer capacitor

If your rails are soiled or there are insufficent contacts to the rails in your car, you can prevent a flickering of the lights by mounting a buffer capacitor. Attach the positive terminal of the capacitor to the 'CAP+' pad and the negative to 'CAP-'. There is a current limiter on the light bar to prevent -- especially in digital mode -- a too big switch-on current.

Suitable capacitors are inexpensive electrolytic types with about 220...1000 µF (depending on the wanted buffer time) and an electrical strength of at least 25 Volts. In an AC environment with a direction change pulse the electrical strength has to be at least 35 Volts. You can buy these capacitors at your local electronic parts supplier or via mail order from one of the big shippers.

### 6.2. Installation into DBmu / DB mq

If you want install interior light in the upper and lower deck of the double layer car DBmu / DMmq you need two light bars LT10. Cut one of the light bars on the white line labelled DBmx. Connect this short part with the normal LT10 via 3 wires (connections LED, GND and CO) – the short part is controlled by the normal LT10. All connections to the LT10 must be done according to the diagram on page 24. The connection to the short part is shown on page 12. The remaining part of the cutted LT10 can be use as function decoder or interior light for a small car.

#### 6.3. Change of headlights in a control car

You can attach additional consumers at the terminals 'A1' (AUX1) and 'A2' (AUX2). Factory settings of the LT10 light bar are that you can connect one or two LEDs in series directly without a resistor. An integrated current limiter allows no more current than 8 mA.

If you want to use an electric decoupler or light bulbs the current limiter has to be bridged on the circuit board. Connect the clearly marked (a white frame) pads with a short piece of wire (see also the connection diagram). Now you may draw up to 100 mA from each AUX output.

## 7. Warranty

Every light bar LT10 is tested for full functionality before delivered. The warranty period is two years beginning with the day of purchase. If you encounter a failure during this period please contact your dealer or the manufacturer directly. If the inspection of the light bar results in a fabrication error or material defect the light bar will be refurbished at no charge.

Failures of the decoder originating in incorrect handling, ignoring the user manual, improper use, overload, faulty wiring, short, unauthorized change, structural alterations, external force, overheat or the like are not covered by this warranty.

Please always enclose a proof of purchase when you send the light bar in. Without this proof the repair will be charged.

Märklin® is a registered trademark of the company Gebr. Märklin & Cie. GmbH, Göppingen. All other mentioned trademarks are owned by the respective rights holder.

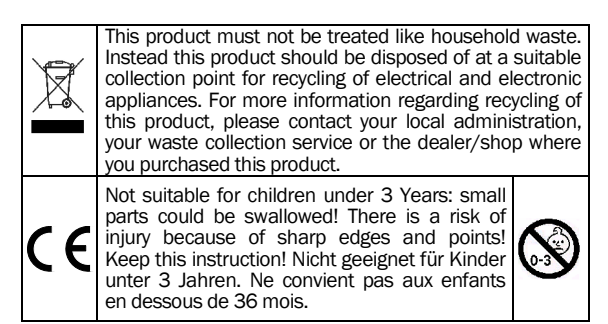

kuehn-digital may not be held responsible for any damage or consequential loss or damage caused by inappropriate use of the product, abnormal operating conditions, unauthorised modifications to the product etc.

> ©T. Kühn Release 09/2010 Subject to change without notice. Errors excepted.

*kuehn-digital* • Dipl.-Ing. T.Kühn Maarweg 48 b • D-53619 Rheinbreitbach Tel 02224/90128-0 • Fax 02224/90128-11 Internet : [www.kuehn-](http://www.kuehn)[digital.de](http://-digital.de)

*kuehn* 

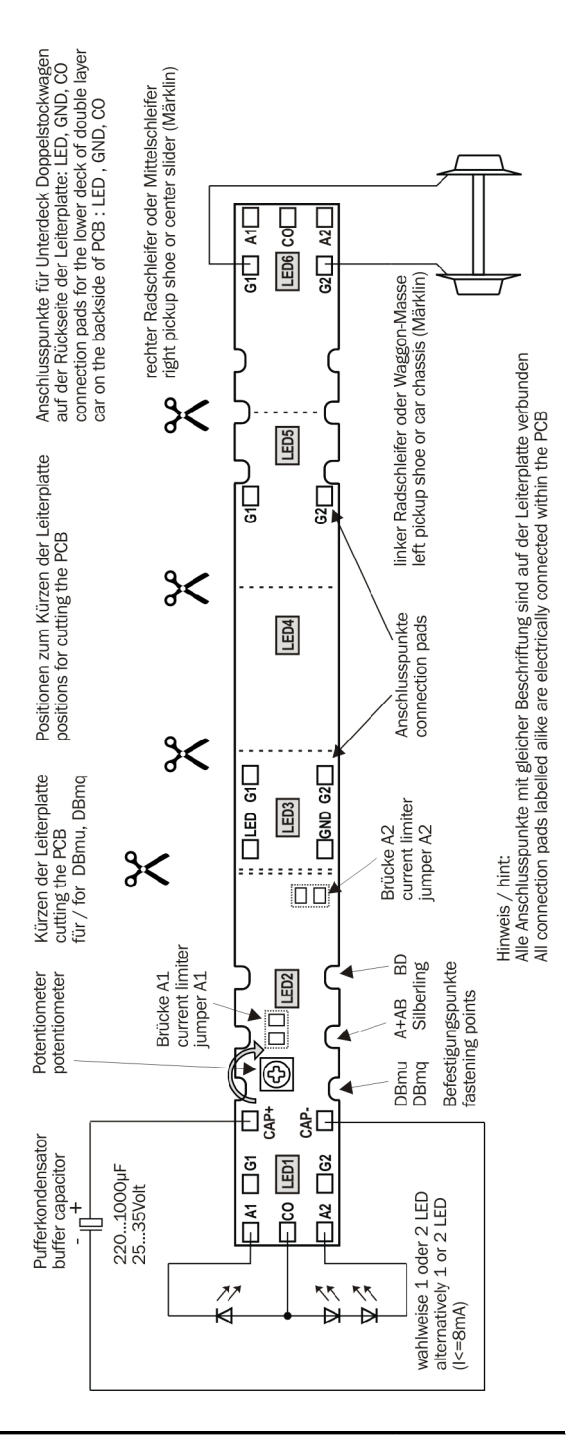

*kuehn*